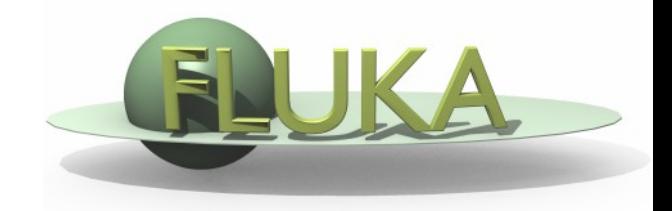

# Highlight on Advanced Topics

FLUKA Beginner's Course

#### **This is not the end …**

- As said in the first day, most applications can be run through data-cards only, exploiting the FLUKA built-in capacities
- Sometimes, more is needed…
- A set of templates User Routines is provided in the \$FLUPRO/usermvax directory
- All common and default parameters are located in \$FLUPRO/flukapro
- These can be modified by the user to fit his input/output needs
- We'll give here some hints of what can be done, more can be found in the manual, in the fluka-discuss archive, or

at the second FLUKA advanced course and workshop to be held in Vancouver, Canada, on Sep 15-20 2012

#### **Implementing customized beam distributions - 1**

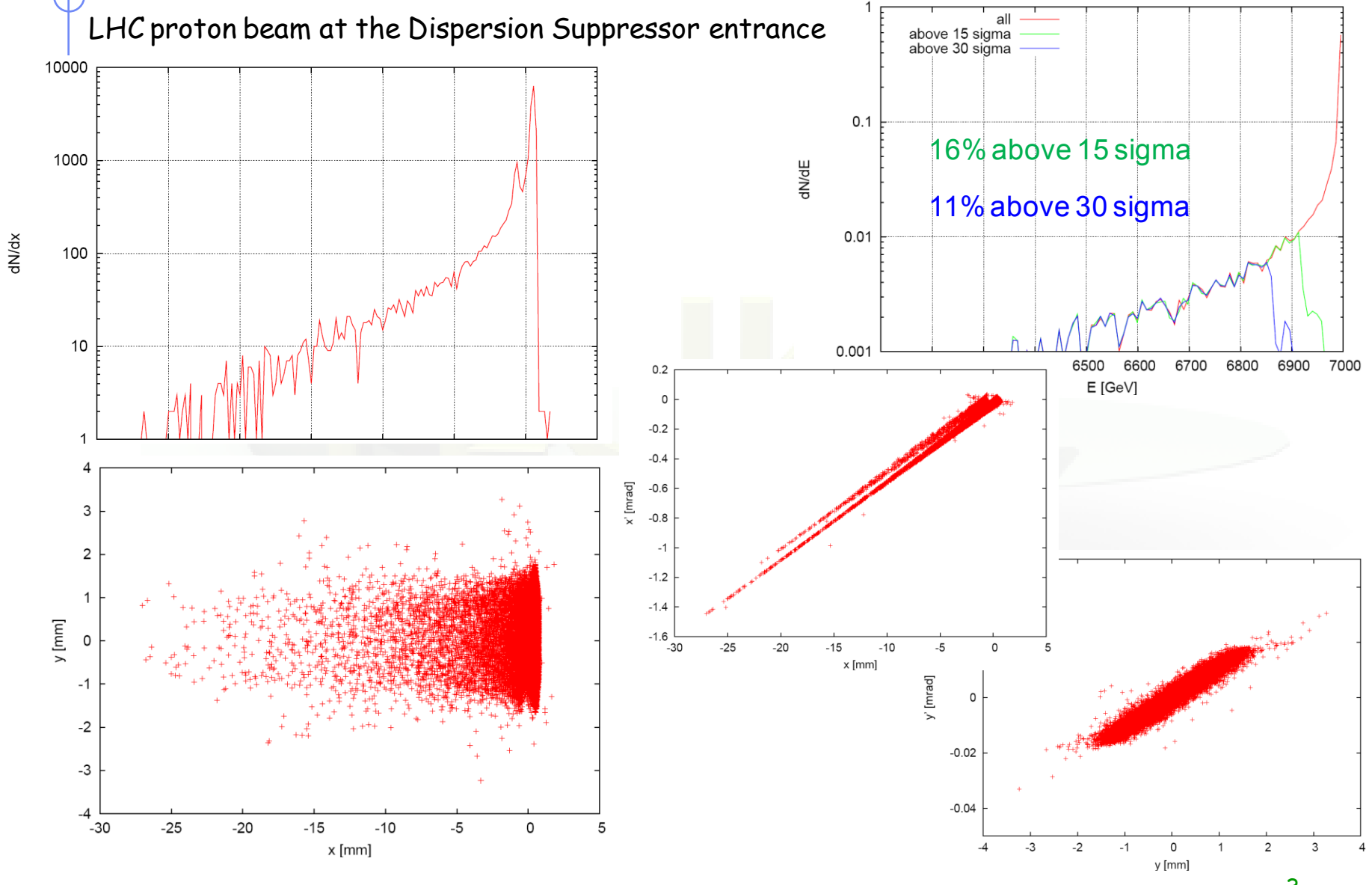

#### **Implementing customized beam distributions - 2**

Input card: SOURCE User routine: \$FLUPRO/usermvax/source.f to be linked in one's own executable !

In source.f

you can sample beam particle position, direction, and energy from an external file or any (analytic or numerical) distribution

you can assign different weights to primary particles

you can load reaction products in the same primary history

several sampling routines already exist in the FLUKA code

parameters input in the SOURCE card are available

a BEAM card with a momentum/energy higher than the maximum one is still needed for initialization purposes (to define the tabulation limit)

## **Implementing magnetic field - 1**

#### **C**ERN **N**eutrino to **G**ran **S**asso

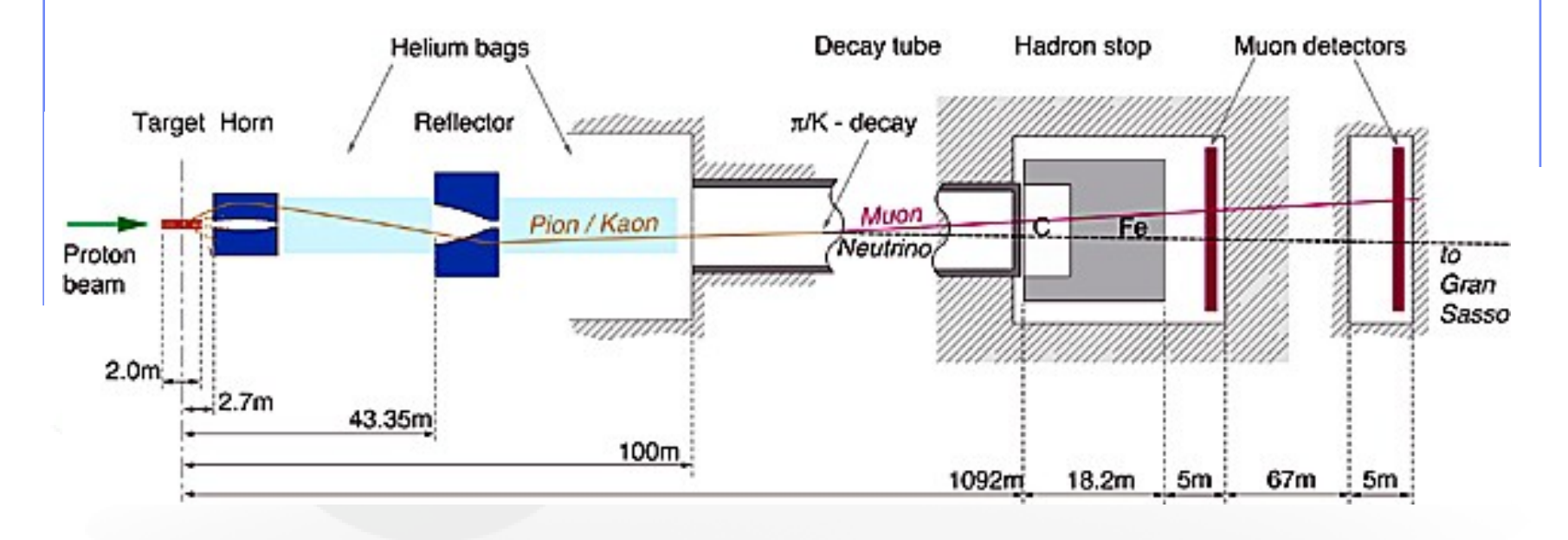

The two magnetic lenses (blue in the sketch) align positive mesons towards the Decay tunnel, so that neutrinos from the decay are directed to GranSasso, 730~km away Negative mesons are deflected away The lenses have a finite energy/angle acceptance

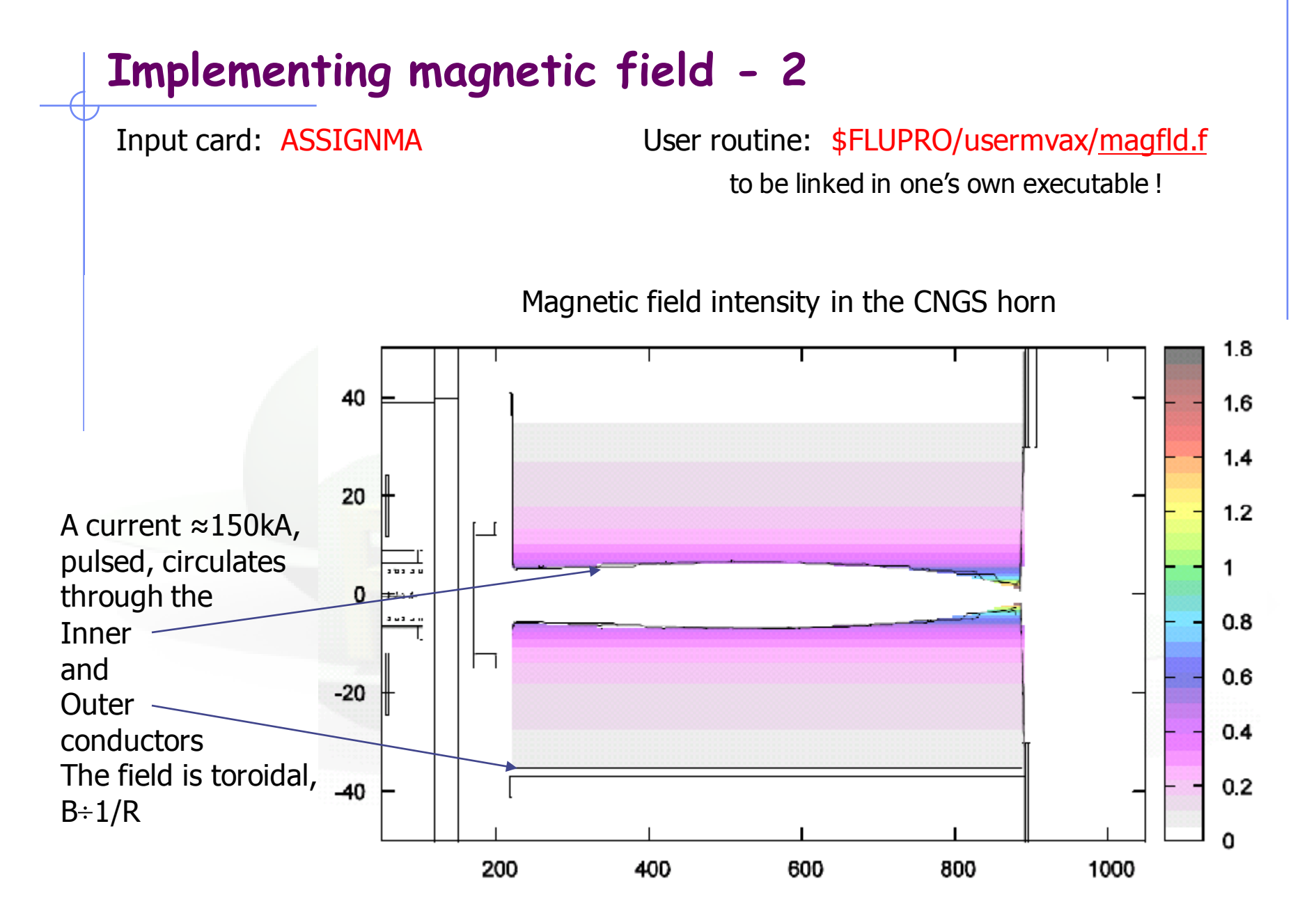

6

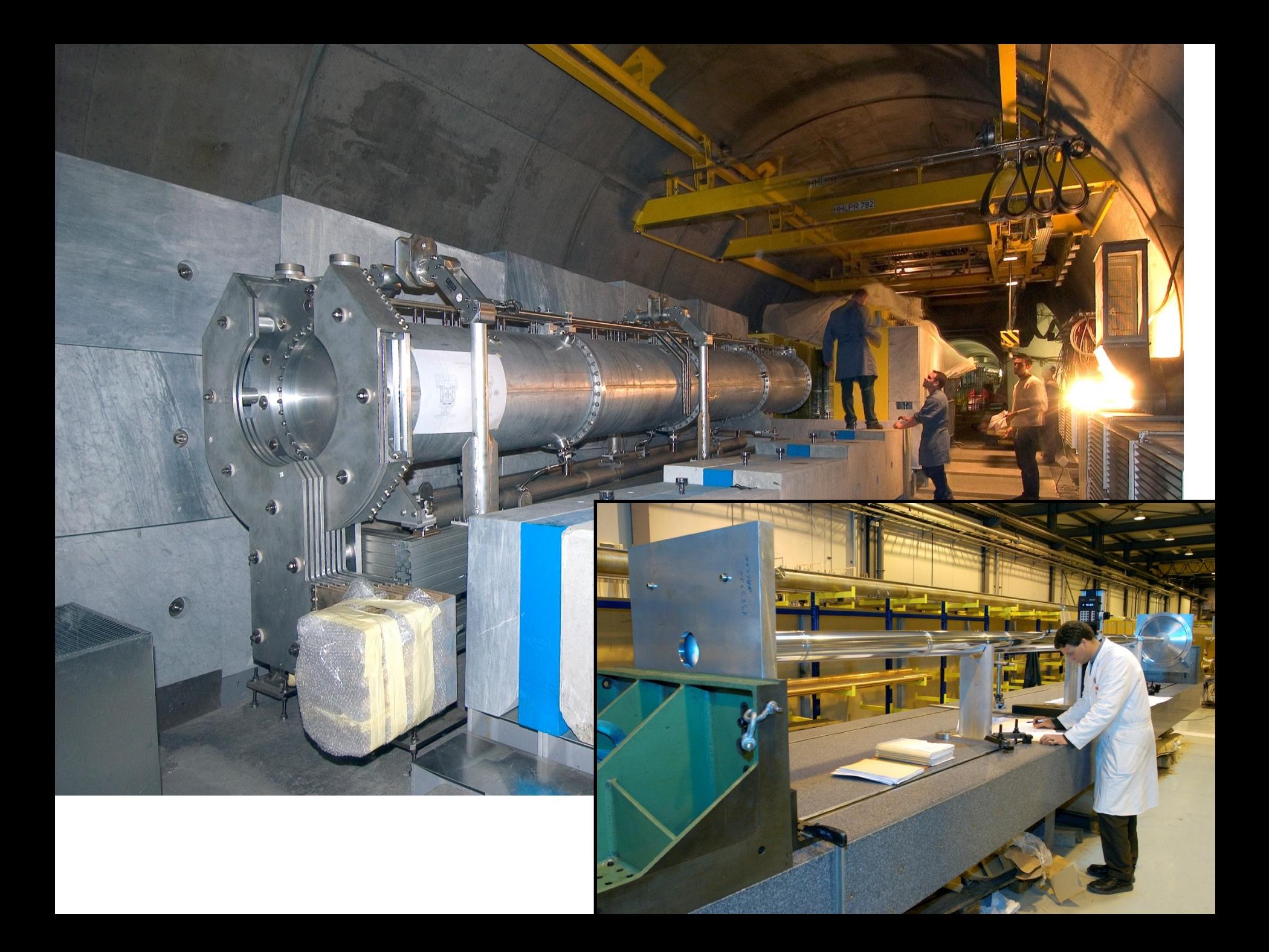

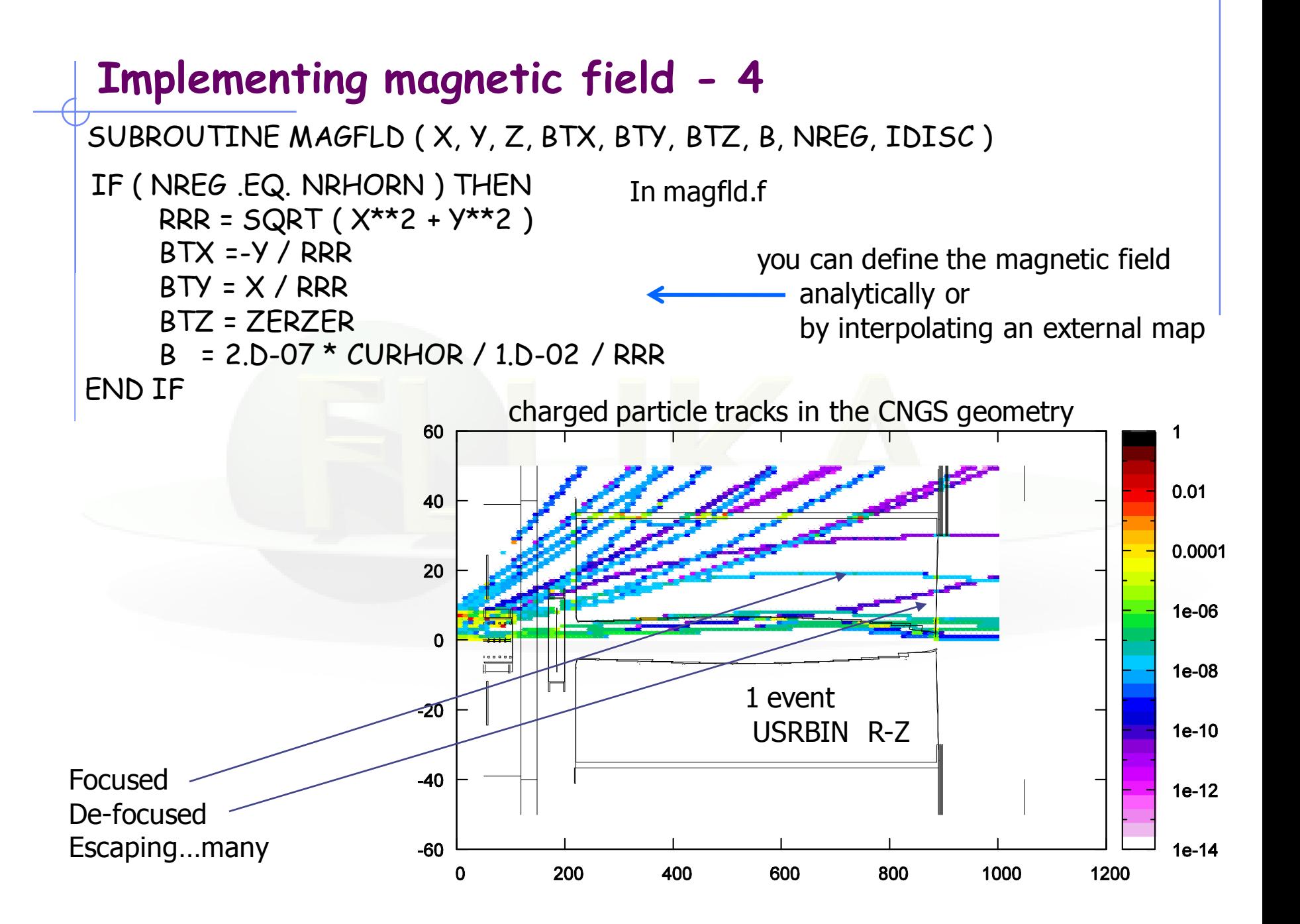

### **Implementing customized scoring - 1**

#### beam crossing in ATLAS

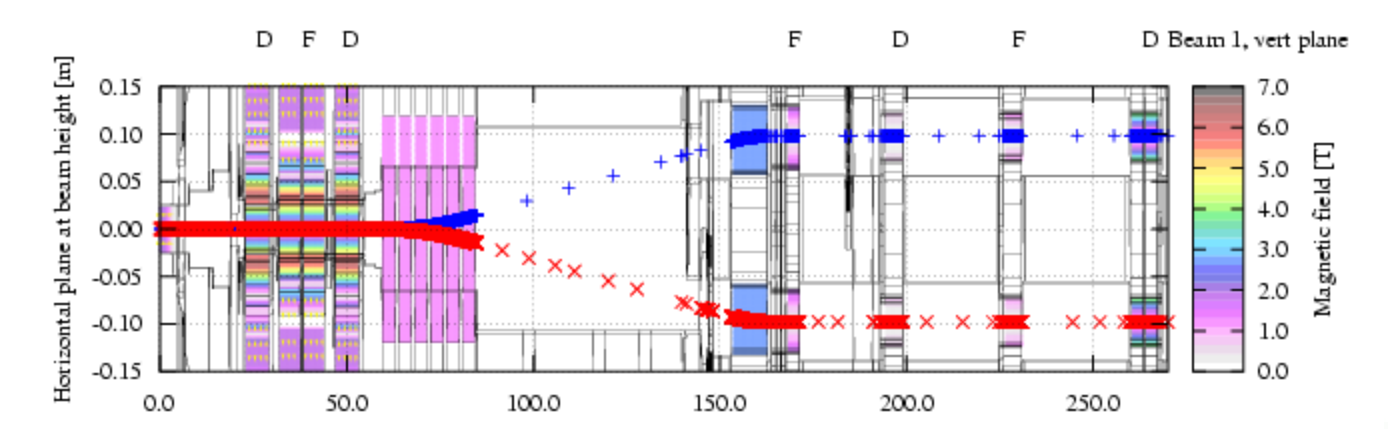

complete geometry - vertical crossing scheme

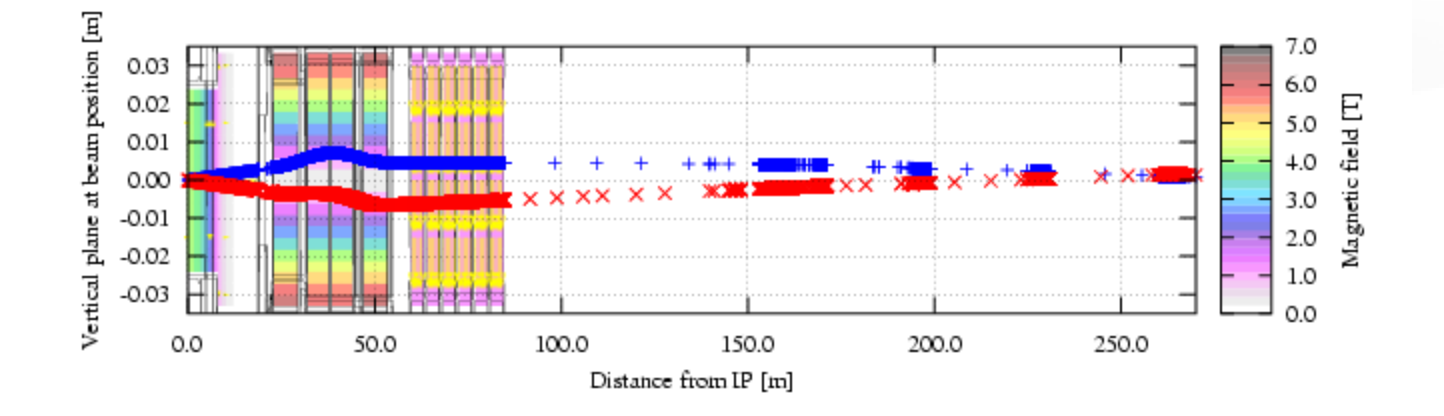

## **Implementing customized scoring - 2**

Input card: USERDUMP User routine: \$FLUPRO/usermvax/mgdraw.f to be linked in one's own executable !

In mgdraw.f

you can get particle trajectories and (continuous and local) energy losses

you can go over reaction products

you can access information at each boundary crossing, particle step, energy deposition event, interaction

In mdstck.f (for which no activating card is needed) as well, with the additional  $-$  dangerous  $-$  possibility of influencing the subsequent transport of secondaries

#### **Implementing customized scoring-3**

Input card: USERWEIG User routines: \$FLUPRO/usermvax/comscw.f \$FLUPRO/usermvax/fluscw.f

to be linked in one's own executable !

In comscw.f

you can apply a user defined weight (even discard) on deposited energy, stars or residual nuclei

you can extract information (and dump it on a file) about the involved particles

In fluscw.f

same as comscw.f for fluence scoring

### **Implementing customized flags**

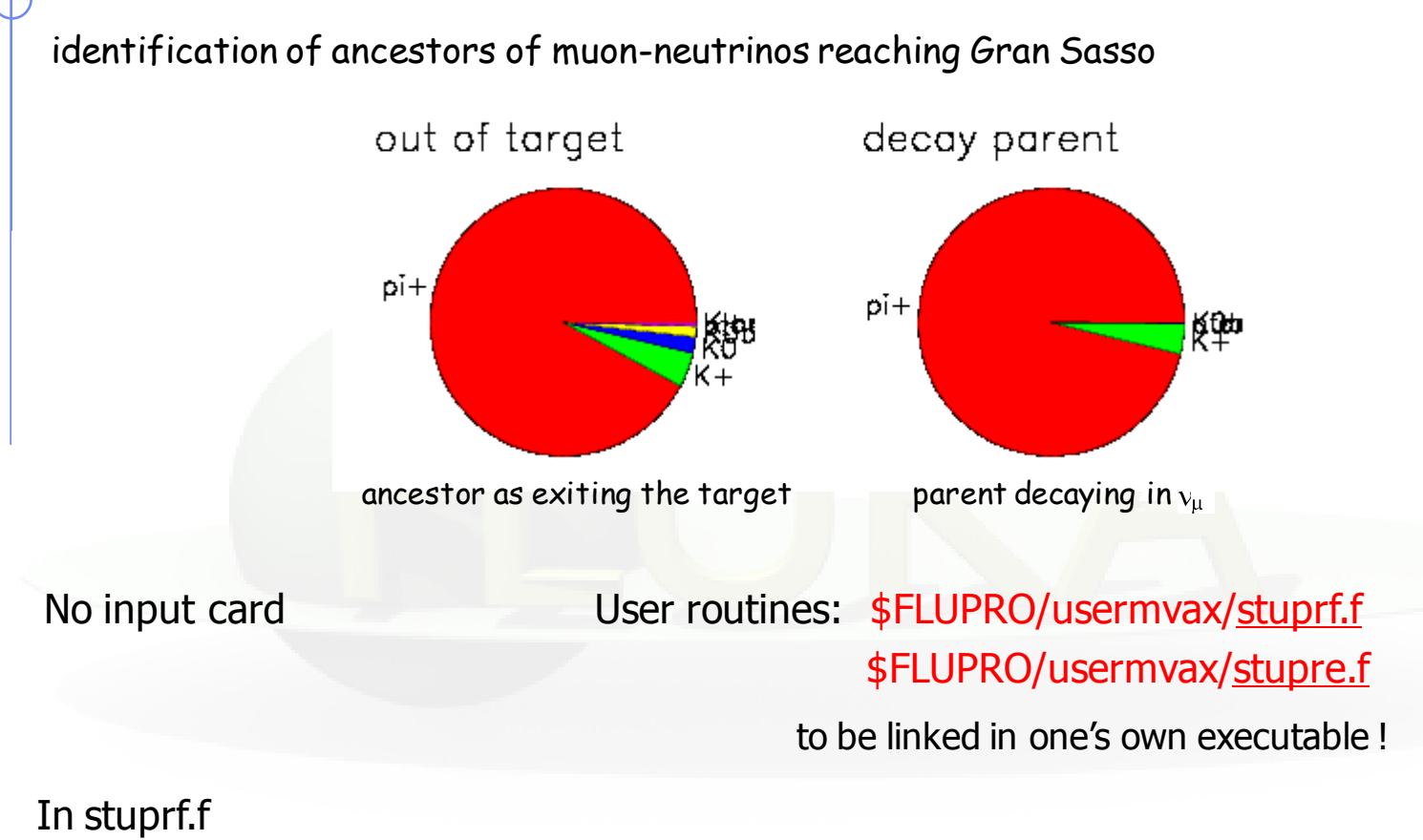

you can keep track of the particle origin

stupre.f applies in case of electrons, photons and positrons

### **Implementing region independent importance biasing**

Input card: BIASING User routines: \$FLUPRO/usermvax/usimbs.f

to be linked in one's own executable !

usimbs.f

is called for every particle step in user selected regions in order to return the change in the importance from the beginning to the end of the step, in a region-independent way!

It doesn't produce as accurate results as the manual region importance biasing, but it is a great time saver as segmenting a complex geometry can be a cumbersome task